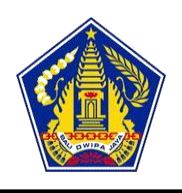

## **PEMERINTAH PROVINSI BALI DINAS PENDIDIKAN, KEPEMUDAAN DAN OLAH RAGA SMK NEGERI BALI MANDARA**

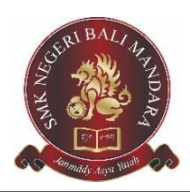

*Jl. Air Sanih, Ds. Kubutambahan, Kec. Kubutambahan, Kab. Buleleng, 81172, Tlp. (0362) 3301875 Email : info[@smknbalimandara.sch.id,](file:///D:/DATA%20MUDITA/AKADEMIK/WORKSHOP%20GURU/smknbalimandara.sch.id) Website [: http://smknbalimandara.sch.id](http://smknbalimandara.sch.id/)*

#### **RENCANA PELAKSANAAN PEMBELAJARAN**

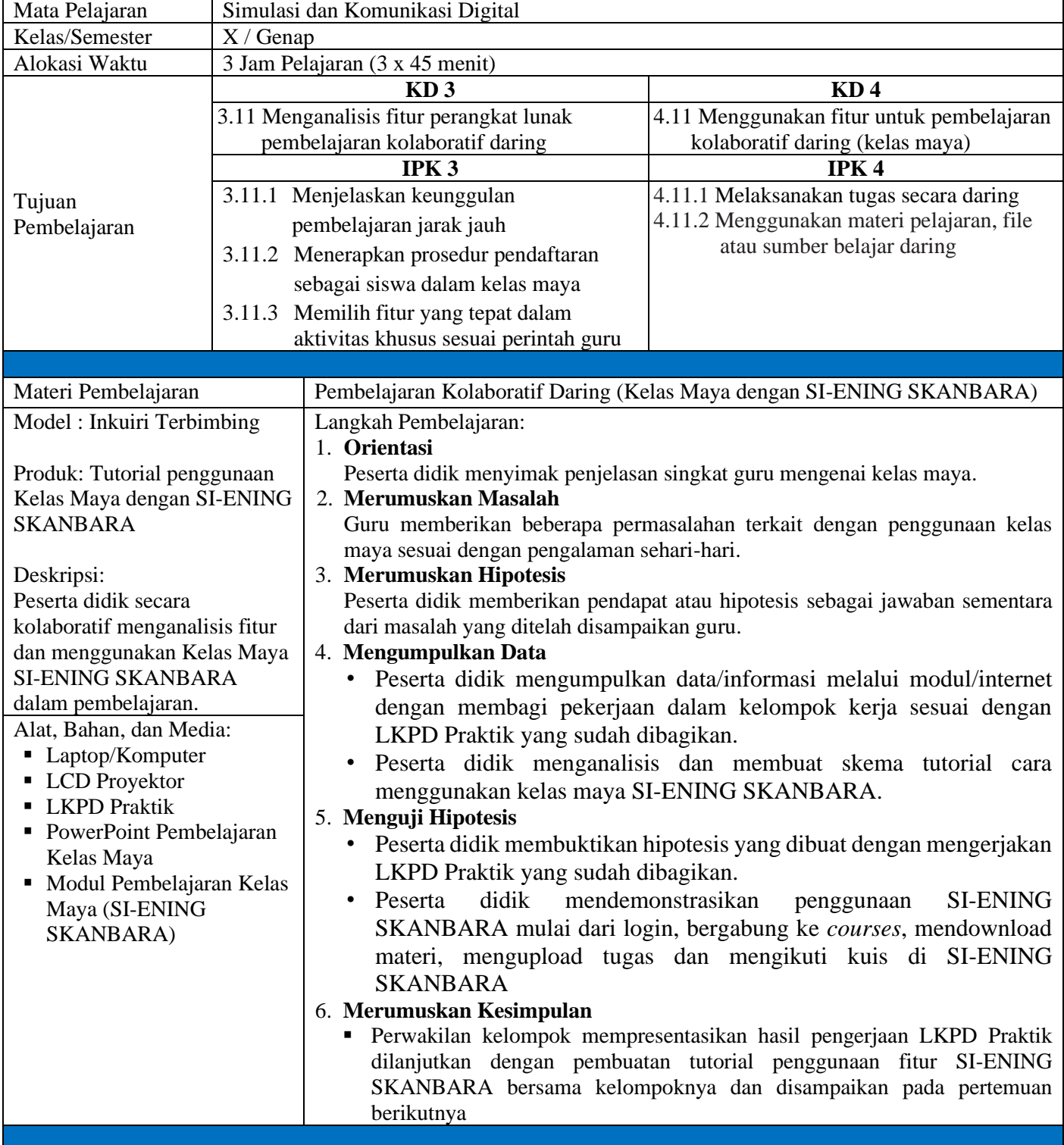

Asesmen:

- Sikap: Catatan harian karakter religius, integritas, nasionalis, mandiri, atau gotong royong.
- Pengetahui: Tes tertulis (Soal pilihan ganda tentang Pembelajaran Kolaboratif Daring dengan SI-ENING SKANBARA).
- Keterampilan: Tes Praktik/Unjuk Kerja (diberikan instrumen lembar soal praktik)

Rubutambahan, 6 Jan Kubutambahan, 6 Jan Kubutambahan, 6 Jan Kubutambahan, 6 Jan Kubutambahan, 6 Jan Guru Mata Pelajaran Ċ, SMK NEGERI **BALI MANDARA** I Wayan Agustiana, S.Pd., M.Pd. Ni Made Ayu Gunung Rinjani, S.Pd. POL NIP 19810514 200312 1 005 NIP 19870312 201903 2 008

Kubutambahan, 6 Januari 2020 **OMK** ۱M

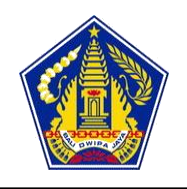

# **PEMERINTAH PROVINSI BALI DINAS PENDIDIKAN, KEPEMUDAAN DAN OLAH RAGA SMK NEGERI BALI MANDARA**

*Jl. Air Sanih, Ds. Kubutambahan, Kec. Kubutambahan, Kab. Buleleng, 81172, Tlp. (0362) 3301875 Email : info[@smknbalimandara.sch.id,](file:///D:/DATA%20MUDITA/AKADEMIK/WORKSHOP%20GURU/smknbalimandara.sch.id) Website [: http://smknbalimandara.sch.id](http://smknbalimandara.sch.id/)*

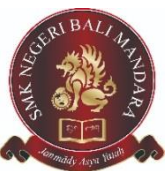

## **LEMBAR KERJA PESERTA DIDIK (LKPD) PRAKTIK**

## **A. Kompetensi Dasar dan Indikator Pencapaian Kompetensi**

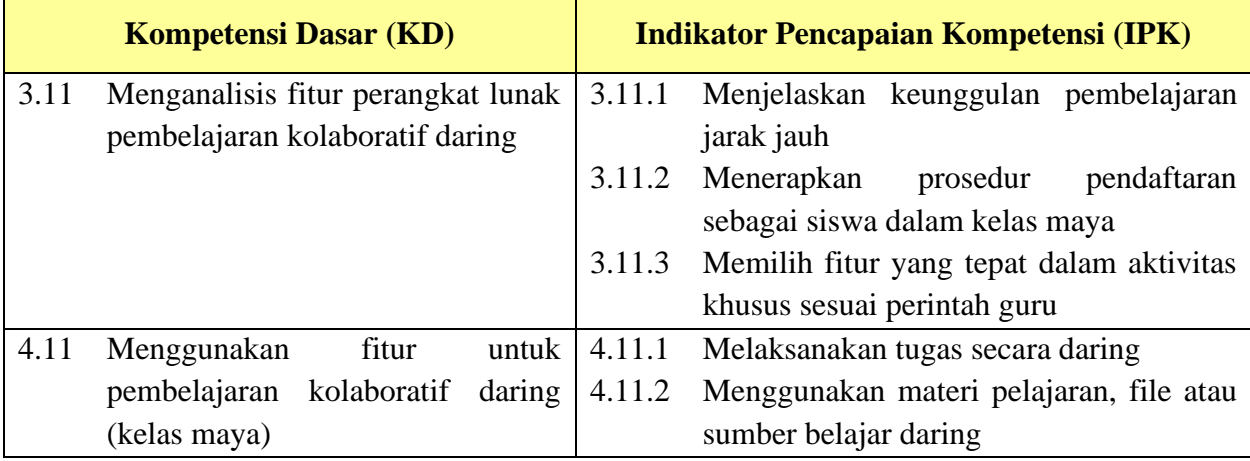

### **B. Tujuan Pembelajaran**

Melalui proses mencari informasi, praktik, presentasi, diskusi dan tanya jawab peserta didik diharapkan dapat menjelaskan keunggulan pembelajaran jarak jauh, menerapkan prosedur pendaftaran sebagai siswa dalam kelas maya, memilih fitur yang tepat, melaksanakan tugas secara daring dan menggunakan materi pelajaran, file atau sumber belajar daring dengan rasa ingin tahu, tanggung jawab, disiplin selama proses pembelajaran, bersikap jujur, percaya diri dan pantang menyerah, serta memiliki sikap responsive (berpikir kritis) dan proaktif (kreatif), serta mampu berkomunikasi dan bekerjasama dengan baik.

### **C. Media, Alat dan Bahan**

- 1. Media : Presentasi Ms. Powerpoint Pembelajaran Kelas Maya dan Modul Pembelajaran Kelas Maya
- 2. Alat : Laptop/Komputer, LCD Proyektor dan Papan Tulis
- 3. Bahan : Koneksi Internet, LKPD dan spidol

### **D. Deskripsi Materi**

LMS SMKN Bali Mandara diberi nama SI-ENING SKANBARA. *Platform* yang digunakan adalah *CMS Moodle*. **MOODLE** (singkatan dari *Modular Object-Oriented Dynamic Learning Environment*) adalah paket perangkat lunak yang diproduksi untuk kegiatan belajar berbasis internet dan situs web yang menggunakan prinsip *social constructionist pedagogy*. Moodle merupakan salah satu LMS (*Learning Mangement System*) atau sistem portal e-learning yang dikembangkan secara *open source* artinya terbuka untuk dimodifikasi. Moodle dapat diinstal di komputer dan sistem operasi apapun yang bisa menjalankan PHP dan mendukung database SQL. Para pengembang Moodle kebanyakan adalah praktisi di bidang pendidikan yang tidak meniggalkan filosofi pendidikan dalam mengembangkan Moodle. Maka tidak mengherankan jika Moodle sekarang menjadi LMS yang banyak digunakan. Apalagi dengan dukungan komunitas yang besar, menjadikan Moodle sebagai LMS yang mudah untuk digunakan. Jika ada kesulitan dalam pengoperasian ataupun mengembangan pengguna dapat langsung bertanya ke komunitas yang siap membatu permasalahan tersebut. Moodle dapat di unduh secara gratis di http://moodle.org.

## **Kelebihan Penggunaan SI-ENING SKANBARA**

Adapun kelebihan penggunaan SI-ENING SKANBARA yaitu :

- 1. Sistem jaringan dan keamanannya dapat disetting sendiri
- 2. Perawatan dan pemeliharaannya mudah karena servernya ada di sekolah dan milik kita
- 3. Ruang akses yang dapat dibatasi sesuai dengan jaringan yang dibuat
- 4. Sistem pembelajaran yang dapat disesuaikan dengan kebutuhan
- 5. Fitur yang lengkap untuk sebuah proses pembelajaran jarak jauh

## **E. Langkah Kerja**

- 1. Buka terlebih dahulu browser yang ada di laptop (contoh Mozilla Firefox, Internet Explorer, Microsoft Edge, dll)
- 2. Ketik alamat SI-ENING SKANBARA pada *address bar* <http://202.162.215.134/si-ening>
- 3. Masukkan username dan password untuk bisa login (username dan password gunakan NIS)
- 4. Setelah masuk sebagai siswa, silakan ubah passwordnya menjadi password baru dengan ketentuan karakter berjumlah minimal 8 yang merupakan kombinasi huruf kapital, huruf kecil, angka dan tanda baca (misal password AyuRinjani12!)
- 5. Pilih *courses* yang tersedia yakni courses Simulasi dan Komunikasi Digital
- 6. Kemudian klik *Enroll Me* untuk bisa bergabung ke dalam *courses* tersebut
- 7. Pilih topik materi yang ingin dipelajari, silakan didownload materinya dengan mengklik materi tersebut atau klik *download folder* maka materi yang sudah diupload oleh guru di SI-ENING SKANBARA bisa kalian miliki untuk dipelajari
- 8. Untuk mengupload tugas assignment Latihan Soal yang sudah dikerjakan, klik assignment Latihan Soal lalu klik *Add Submission* lalu drag tugas ke kotak *Submission* kemudian klik *Save Changes*
- 9. Untuk mengikuti kuis, klik Kuis Kelas Maya lalu masukkan password kuis yang sudah diberikan oleh guru, klik Mulai, jawab kuis dengan benar, lalu klik *Finish* dan klik *Submit All and Finish*
- 10. Apabila semua sudah selesai untuk dipelajari, klik *Logout* dengan cara klik gambar seperti orang di pojok kanan atas lalu pilih logout

### **F. Tugas**

- 1. Siapkan peralatan yang diperlukan sesuai dengan kebutuhan yang diminta
- 2. Lakukan beberapa proses berikut ini.
	- a. Login ke SI-ENING SKANBARA dengan akses sebagai siswa
	- b. Langkah-langkah tergabung ke *Courses Simulasi dan Komunikasi Digital*
	- c. *Langkah-langkah mendownload* materi Simulasi dan Komunikasi Digital
	- d. *Langkah-langkah mengupload* Tugas Assigment Latihan Soal
	- e. Mengikuti Kuis Kelas Maya

### **G. Penilaian**

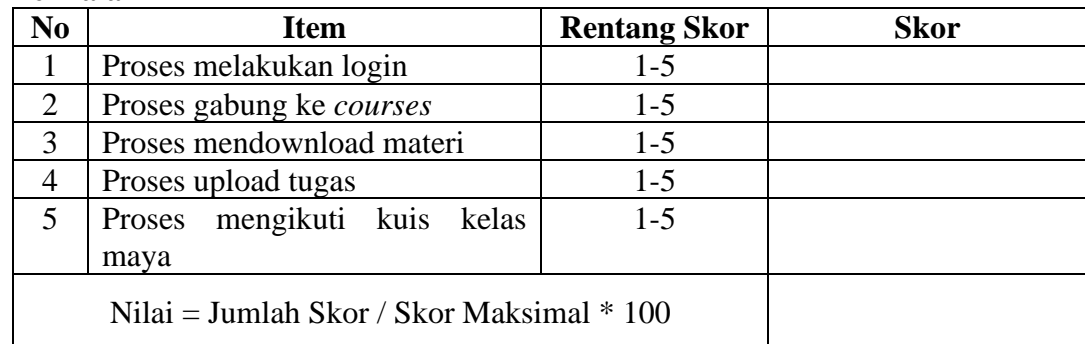

#### • Rubrik Penilaian

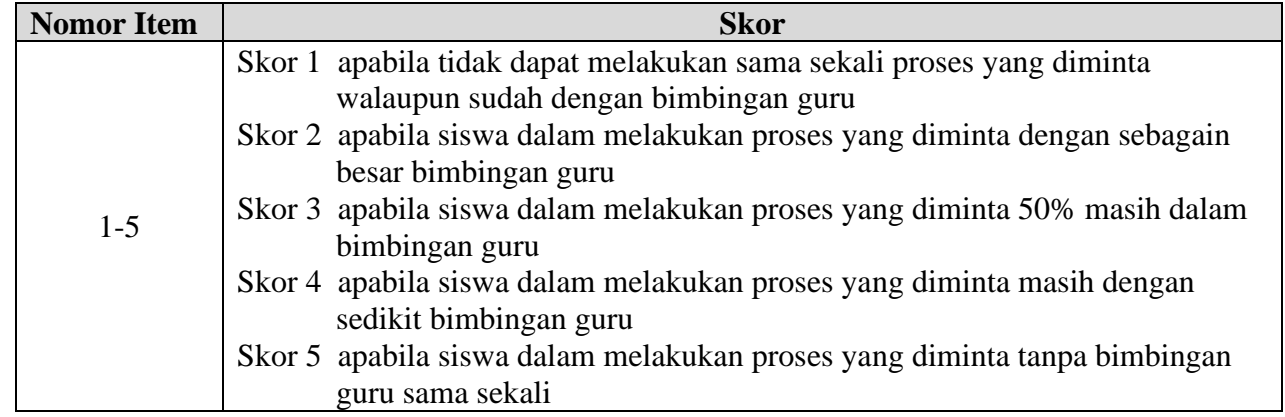

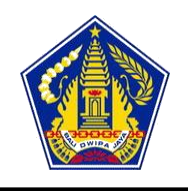

# **PEMERINTAH PROVINSI BALI DINAS PENDIDIKAN, KEPEMUDAAN DAN OLAH RAGA SMK NEGERI BALI MANDARA**

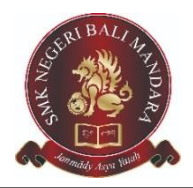

*Jl. Air Sanih, Ds. Kubutambahan, Kec. Kubutambahan, Kab. Buleleng, 81172, Tlp. (0362) 3301875 Email : info[@smknbalimandara.sch.id,](file:///D:/DATA%20MUDITA/AKADEMIK/WORKSHOP%20GURU/smknbalimandara.sch.id) Website [: http://smknbalimandara.sch.id](http://smknbalimandara.sch.id/)*

## **PENILAIAN ASPEK PENGETAHUAN**

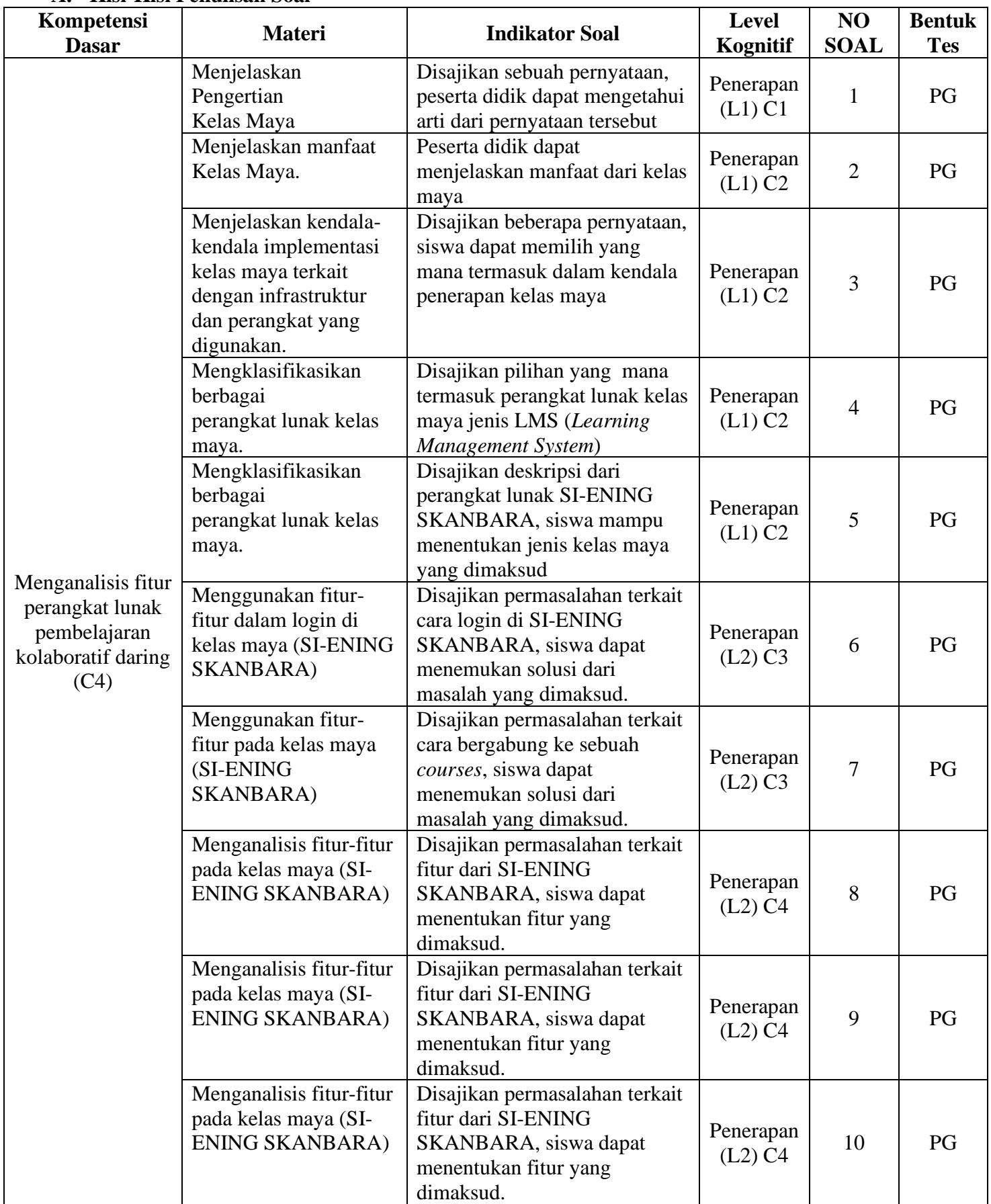

#### **A. Kisi-Kisi Penulisan Soal**

## **B. Soal Pilihan Ganda**

Pilihlah jawaban yang paling tepat.

- 1. Pembelajaran yang dilakukan melalui suatu platform pembelajaran, yang dimana guru dan siswa tidak bertemu secara langsung, hanya berkomunikasi dalam jejaring sosial pendidikan. Dari deskripsi di atas maka pembelajaran yang dimaksud adalah .....
	- a. Internet
	- b. Conference
	- c. Kelas Maya
	- d. Software
	- e. Aplikasi
- 2. Berikut ini yang **bukan** merupakan manfaat dalam kelas maya adalah.....
	- a. Dapat dilakukan dimana saja
	- b. Guru dapat mengontrol tingkah laku siswa
	- c. Tugas dan ulangan dapat dilakukan online
	- d. Nilai otomatis muncul setelah tes
	- e. Dapat melihat grafik perkembangan siswa
- 3. Perhatikan pernyataan di bawah ini :
	- (1) Tidak mewakili emosi pengguna
	- (2) Membutuhkan fasilitas dan jaringan internet
	- (3) Tidak menggunakan perangkat khusus
	- (4) Membutuhkan kesadaran siswa untuk aktif dalam pembelajaran
	- (5) Orang tua dapat mengontrol hasil belajar siswa
	- Dari pernyataan di atas yang termasuk kendala dari pelaksanaan kelas maya adalah.....
		- a. 1, 2, 3
		- b. 2, 3, 4
		- c. 1, 3, 5
		- d. 2, 3, 5
		- e. 1, 2, 4
- 4. Berikut ini contoh LMS (*Learning Management System*) untuk kelas maya adalah....
	- a. Edmodo
	- b. Skype
	- c. Facebook
	- d. Moodle
	- e. Twitter
- 5. SMK Negeri Bali Mandara menyambut baik penerapan pembelajaran dalam jaringan, hal ini dibuktikan dengan dikembangkannya sebuah Kelas Maya yang diberi nama SI-ENING SKANBARA. SI-ENING SKANBARA ini menggunakan jenis Kelas Maya .......
	- a. *Learning Management System*
	- b. *Learning Content Management System*
	- c. *Social Learning Network*
	- d. *Ecommerce*
	- e. *Egoverment*
- 6. Ketika pertama kali melakukan login maka kita akan diminta untuk mengubah password agar keamanannya lebih terjamin. Ketentuan untuk mengubah password login di SI-ENING SKANBARA adalah........
	- a. Minimal 10 Karakter dengan menggunakan kombinasi huruf kapital, angka dan tanda baca
	- b. Minimal 10 dengan menggunakan kombinasi huruf kapital, angka dan tanda baca
	- c. Minimal 8 Karakter dengan menggunakan kombinasi huruf kapital, huruf kecil, angka dan tanda baca
	- d. Minimal 8 Karakter dengan menggunakan kombinasi huruf kapital, huruf kecil dan angka
	- e. Minimal 10 Karakter dengan menggunakan kombinasi huruf kapital, angka dan tanda baca
- 7. Apabila kita ingin bergabung ke sebuah *courses* maka yang harus kita lakukan adalah menekan menu .......
	- a. Login
	- b. Save and change
	- c. Assignments
	- d. Enroll Me
	- e. Join Now
- 8. Pada SI-ENING SKANBARA seorang guru dapat memberikan tugas yang mengharuskan siswanya mengirim (upload) konten digital misalnya essay dalam bentuk .doc, tugas proyek, laporan, images, audio ataupun video clips maka aktivitas yang dipilih oleh guru tersebut adalah ......
	- a. Charts
	- b. Assignments
	- c. Choices
	- d. Forum
	- e. Quizzes
- 9. Seorang guru dapat memberikan beberapa pertanyaan dan menyediakan beberapa pilihan jawaban pada SI-ENING SKANBARA, fasilitas yang dimaksud adalah .......
	- a. Charts
	- b. Assignments
	- c. Choices
	- d. Forum
	- e. Quizzes
- 10. Ulangan online pada SI-ENING SKANBARA dapat dilakukan melalui fasilitas......
	- a. Quizzes
	- b. Assignments
	- c. Choices
	- d. Forum
	- e. Lesson

## **KUNCI JAWABAN**

- **1. C**
- **2. B**
- **3. E**
- **4. D**
- **5. A**
- **6. C**
- **7. D**
- **8. B**
- **9. C**
- **10. A**

## **Rubrik Penilaian**

Poin Setiap Soal Pilihan Ganda = 1 poin 100 skor maksimum seluruh soal Nilai Siswa =  $\frac{\text{skor yang diperolehper soal}}{\text{N}} \times$